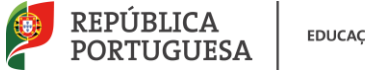

**EDUCAÇÃO** 

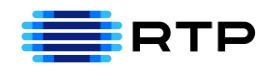

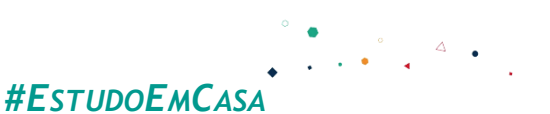

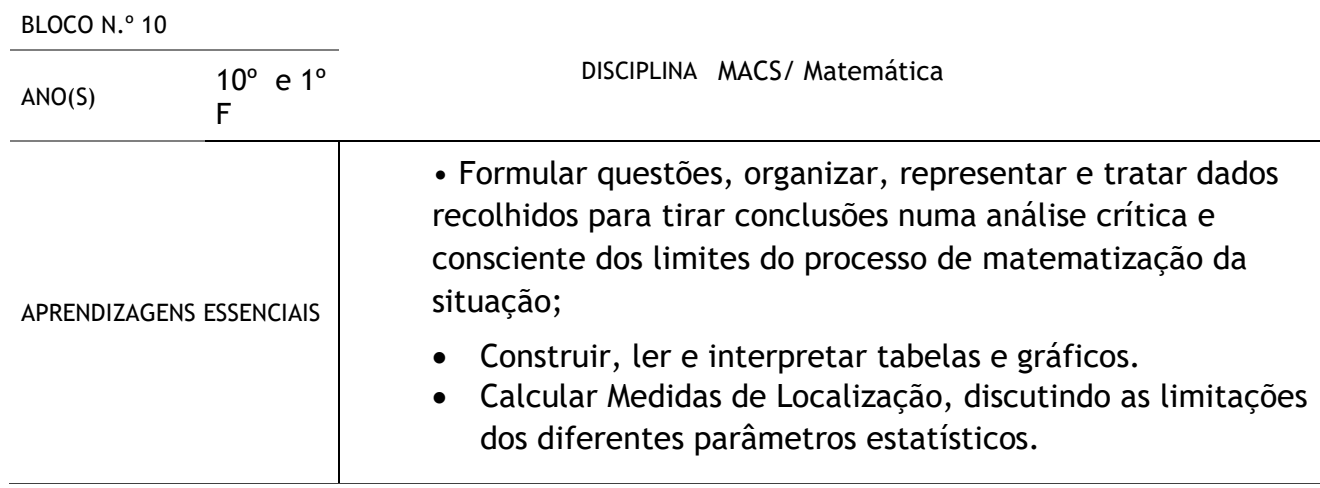

# **Título/Tema do Bloco**

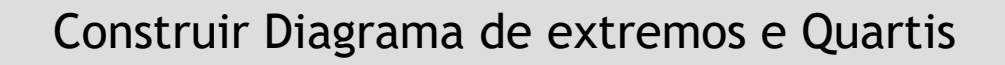

### **Tarefas/ Atividades/ Desafios**

1. Construir Diagramas de Extremos e Quartis, com dados simples

 $2$  88  $3|224468$ 4 0002246888  $5|002$ 

Secundário/ 10.ºano

2|8 significa tamanho 28

Determinar  $Q_1$ ,  $Q_2$ ,  $Q_3$ : • O valor de  $Q_2 = \tilde{x} = 40$ 

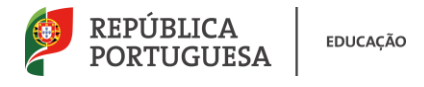

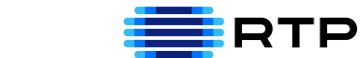

- O valor de  $Q_1 = \frac{34+34}{2}$  $\frac{154}{2} = 34$
- O valor de  $Q_3 = \frac{48+48}{2}$  $\frac{1}{2}$  = 48 Diagrama de extremos e quartis no geogebra:

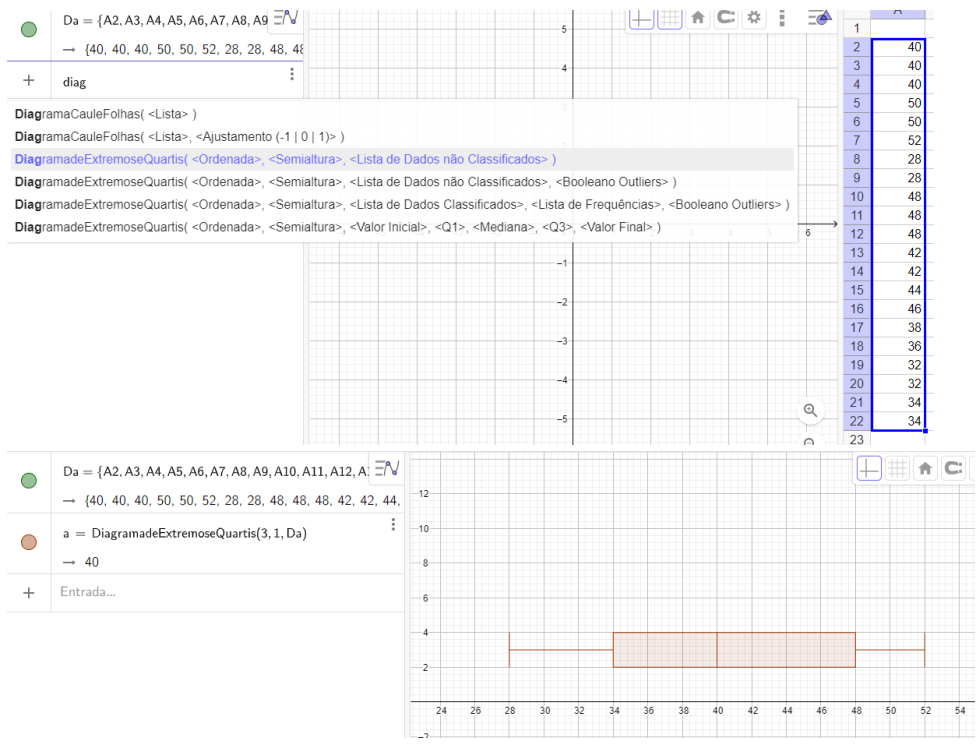

2. Construir Diagramas de Extremos e Quartis, com dados simples agrupados em

### tabelas

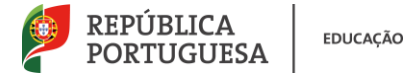

## Construir o diagrama de extremos e Quartis que representa o conjunto de dados

da tabela de frequências absolutas:

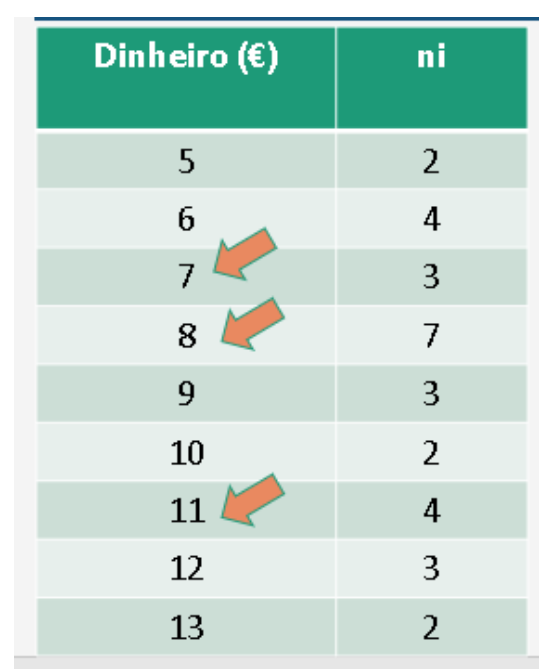

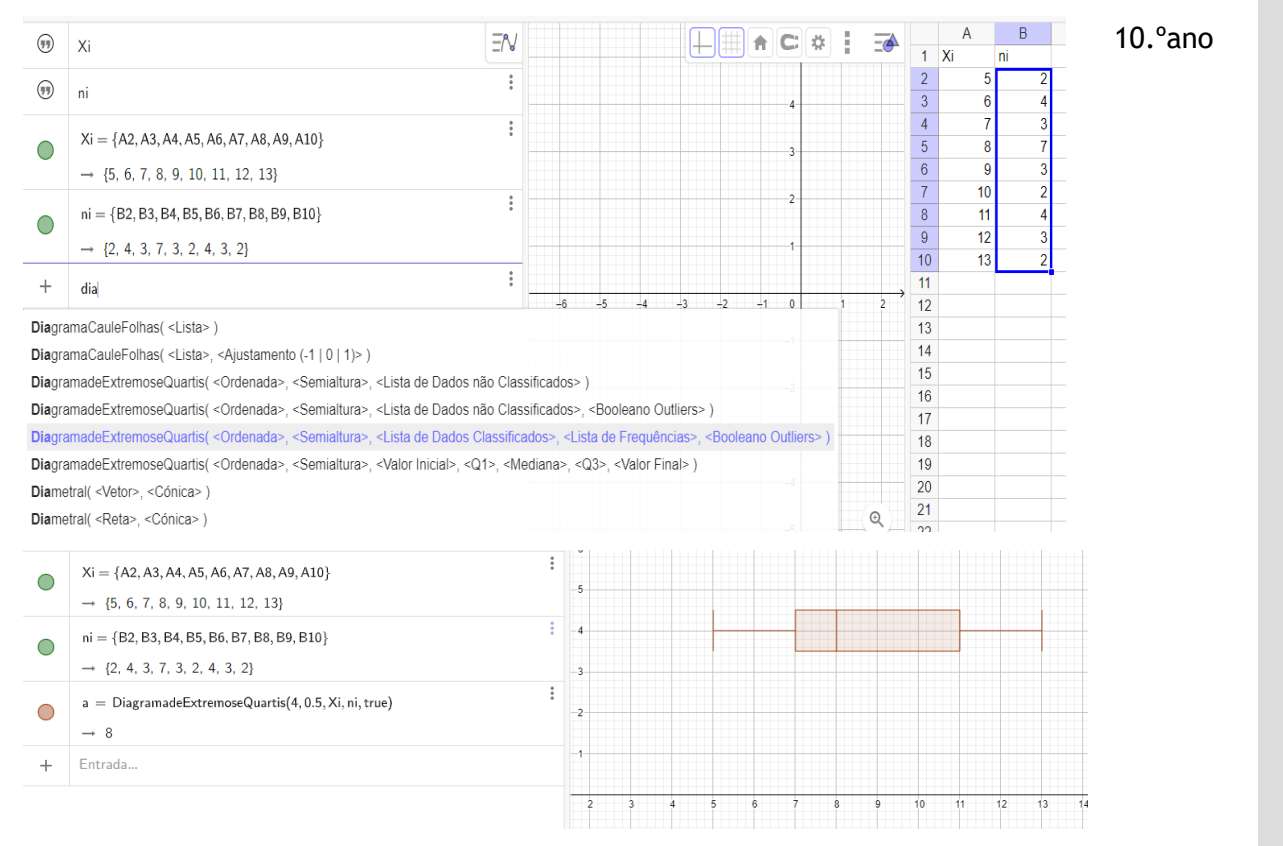

3. Construir Diagramas de Extremos e Quartis, com dados em classes

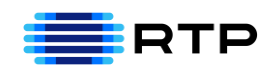

Secundário

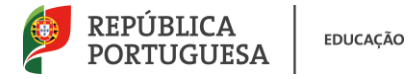

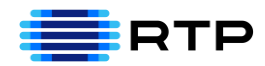

Construir o diagrama de extremos e Quartis que representa o conjunto de dados da tabela:

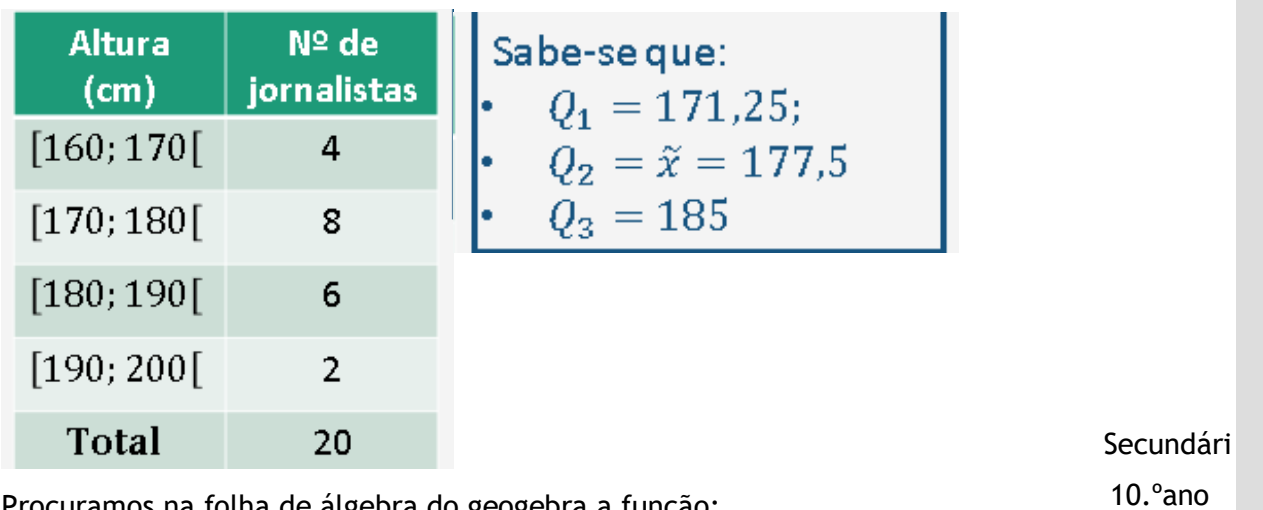

Procuramos na folha de álgebra do geogebra a função:

DiagramadeExtremoseQuartis(<Ordenada>, <Semialtura>, <Valor Inicial>, <Q1>, <Mediana>, <Q3>, <Valor Final>)

### Substituindo os valores dados:

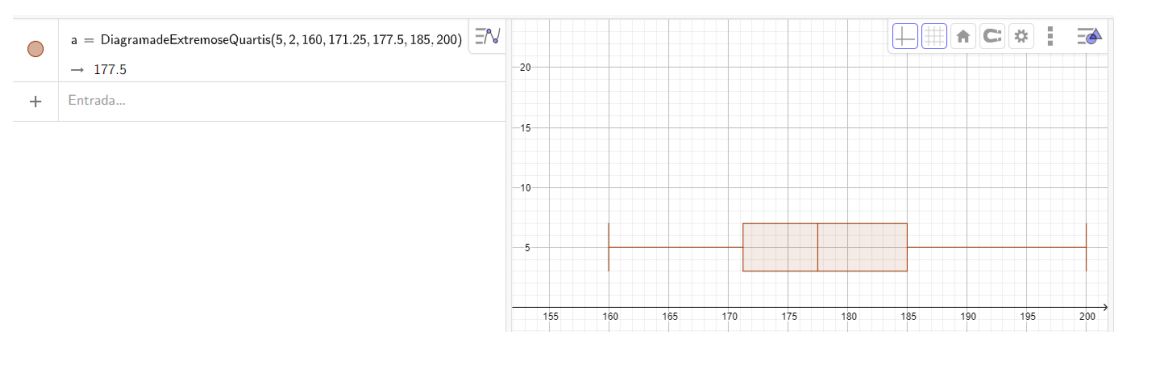

## 4. O que já sei

Na tabela encontram-se os registos do número de cafés consumidos por dia,

durante 40 dias, na casa da família Pereira:

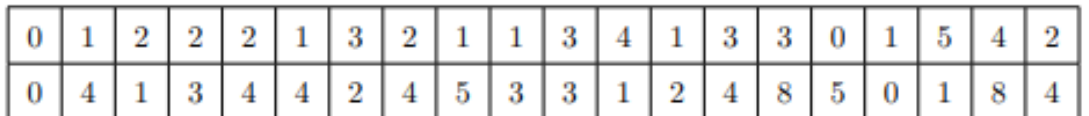

Foi elaborado, para representar esta amostra, o seguinte diagrama de extremos e

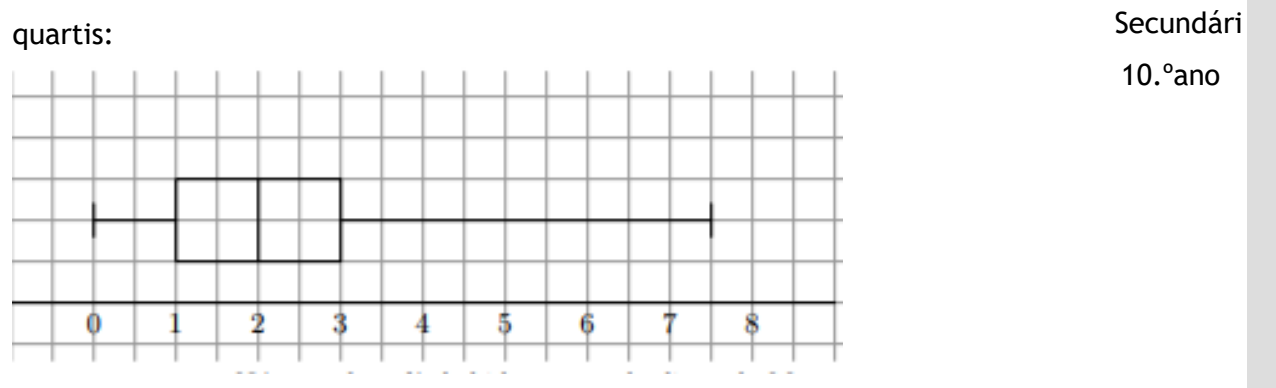

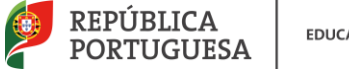

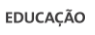

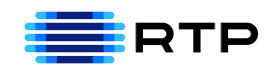

Comente a seguinte afirmação: "Este Diagrama não pode representar a amostra escolhida".

**Sugestão**: Construa o diagrama referente a esta amostra e identifique as

diferenças.

Adaptado de Exame MACS 2014 – 1ª Fase

No geogebra, construi-se o diagrama correspondente a esta situação que é o

### seguinte:

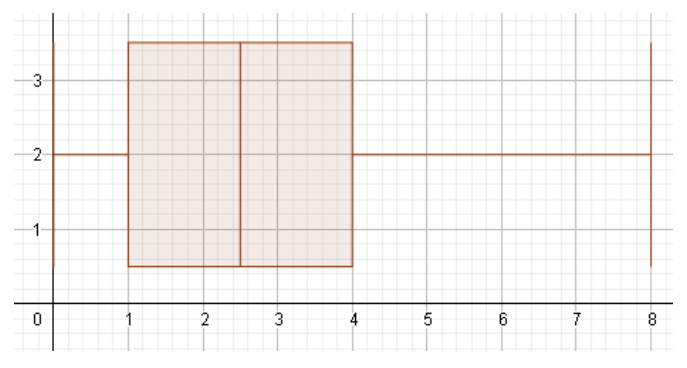

Analisando o diagrama de extremos e quartis correspondente a esta amostra, podemos concluir que:

- O valor da variável com maior frequência absoluta é 8 e não 7,5;
- O valor da mediana é 2,5 e não 2;
- O valor do 3.º Quartil é 4 e não 3.

Contudo, ambos os diagramas representam amostras enviesadas à direita.

## 5. Para Praticar

Considere os dados relativos às classificações obtidas pelos alunos de duas turmas, no final do 1.º período:

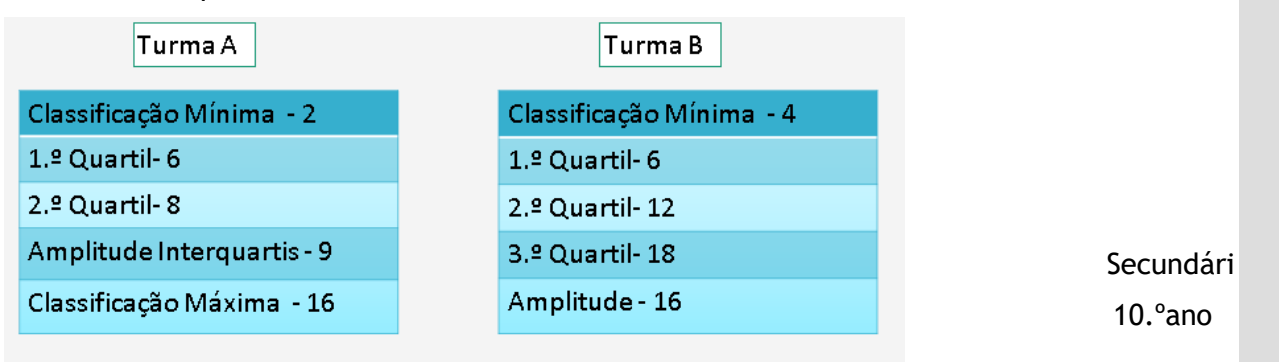

Adaptado de Máximo MACS 10º ano – Porto Editora

a) Construa os diagramas de extremos e quartis de cada uma das turmas.

Para construir os diagramas de extremos e quartis, no geogebra, executar a função:

DiagramadeExtremoseQuartis(<Ordenada>, <Semialtura>, <Valor Inicial>, <Q1>, <Mediana>, <Q3>, <Valor Final>)

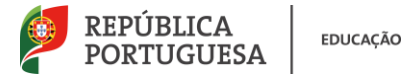

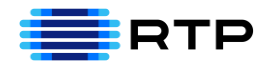

Na Turma A, é desconhecido o valor do 3.ºQ, para obtê-lo basta fazer Amplitude interquartil= 3.ºQ-1.ºQ. Resolvendo em ordem ao 3º Q vem: 3.ºQ=9+6, então 3.ºQ=15.

Na Turma B, é desconhecido o valor máximo, para obtê-lo basta fazer a Amplitude da Amostra= valor máximo-valor mínimo. Resolvendo em ordem a valor máximo vem: valor máximo= Amplitude da Amostra + valor mínimo, então valor máximo=16+4=20

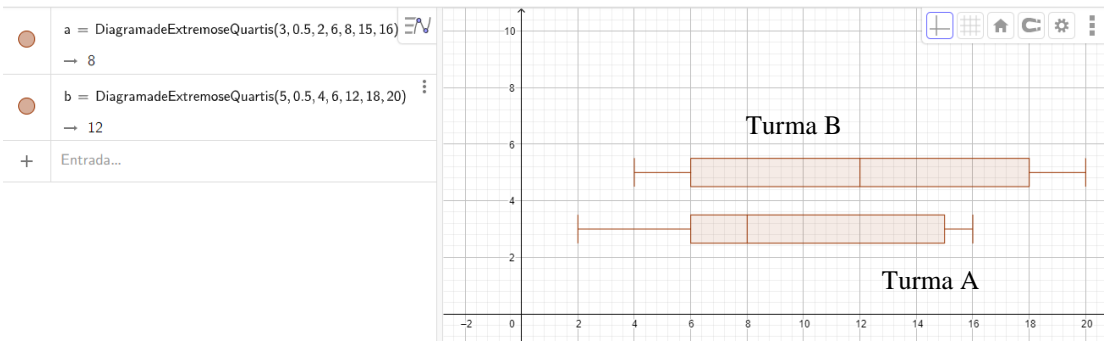

b) Compare as classificações das duas turmas A turma B tem, no global, classificações mais elevadas que a turma A. Na turma A 50% das classificações são iguais ou inferiores a 8 valores. A Turma B apresenta uma simetria dos dados, na turma A verifica-se um enviesamento à direita.